# AHP支援ソフトウェア AHP-aid for Windows

01109523 石川県工業試験場 加藤 直孝 KATO Naotaka 北陸先端科学技術大学院大学中候雅庸★ CHUJOMasanobu 北陸先端科学技術大学院大学圃藤進 KUNIFUJISusumu

# 1.まえがき

AHP-aid(AHP tool for Assisting Interactive Decision・making)は,意思決定法として広く知 られている階層化意思決定法(AHP:Analytic Hierarchy Process)【1】の対話型処理環境を Windows上に実現したソフトウェアです。本ソ フトウェアは,著作者らが過去の研究開発事例 [2][3]をふまえ UNIX 環境上で開発したグルー プ意思決定支援ツール【4】[5】のサブセット版と して大学・短大等での教育研究支援用[6]に Windows上に移植したものです。

# 2.特 徴

本ソフトウェアの特徴は以下のとおりです。

- (1) 評価構造データの入力, 一対比較, 代替案 評価をマウス操作を基本に簡便に行えます。
- (2)任意の階層レベルの任意の評価基準から見 た代替案の重要度をマルチウインドウ画面 でグラフ表示し,分析的な評価が行えます。
- (3)一対比較の判断ができない,または一対比 較項目数が多い場合に,不完全一対比較法 【7】を用いユーザの作業負担を軽減します。
- (4) 一対比較の整合性が悪い箇所を探索し、改 善を促します。

# 3.実行推奨環境

Windows95およびWindows3.1で稼動しま す。推奨環境は以下のとおりです。

- マシン:AT互換機およびPC9821シリーズ CPU:DX-4相当以上
- メモリ:16メガバイト以上(Windows3.1 では8メガバイト以上)

CRT:高解像度(1024×768ドット以上) なお、ソフトウェア動作環境として Tcl/Tk for Windows(Windows95版はTc17.4/Tk4.0以降, Windows3.1版はTc17.3/Tk3.6)が必要です。

# 4.機能の概要

AHP-aidの機能を画面例を示し説明します。

\*現在, (株)コモタ勤務 ねっちょうかん れます。

# 4.1評価構造データの入力

現バージョンのAHP-aid本体には,評価構造 の作成支援機能は含まれておりません。ISM等 の階層構造作成支援ソフトを利用して階層構造 データをあらかじめ作成して下さい。AHP-aid に入力する項目は,意思決定テーマ,評価構造 データ,代替案の3つです。これらを入力し終 えると,図2に示す画面が表示されます。

図2の評価基準のボックス左下に表示される 数字は重要度を示します。()内の数字は意思 決定テーマから見てその評価基準が全体におい て占める重要度です。画面下には,代替案それ ぞれの総合重要度が棒グラフで表示されます。

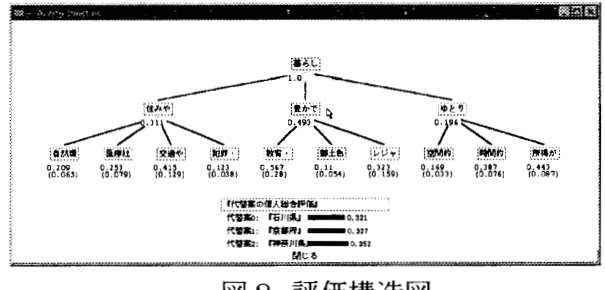

#### 図2 評価構造図

# 4.2 一対比較入力

図2の画面で評価基準の枠内(例えば「豊か である」)をマウスでクリックすると、図3の 評価基準ウインドウが表示されます。このウイ ンドウには,マウスで選択した評価基準名(例: 豊かである),選択した評価基準に直属する評価 基準の重要度グラフ,AHP計算から求まる整 合度 C.I.値,この評価基準から見た代替案の重 要度グラフがそれぞれ表示されます。ここで, 「一対比較ボタン」をマウスでクリックするこ とにより,図4の一対比較ウインドウが表示さ

 $\heartsuit$  experiments for the set of the set of the set of the set of the set of the set of the set of the set of the set of the set of the set of the set of the set of the set of the set of the set of the set of the set of

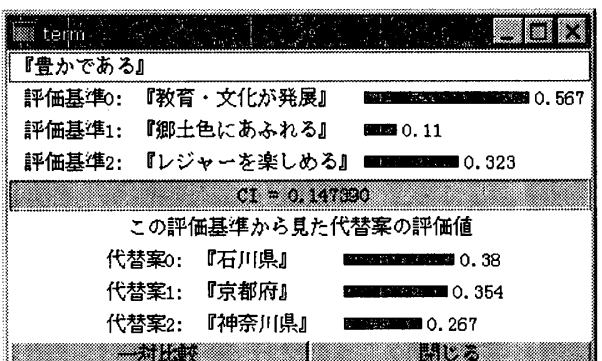

図3 評価基準ウインドウ例

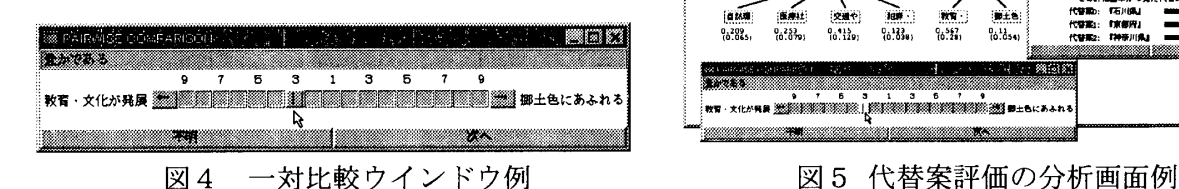

一対比較スケールに従って,左右の評価基準 を比べてどちらの項目がどれくらい重要かを入 力します。スケール上にあるボタンをマウスで 動かして希望の位置でクリックすると一対比較 値が入力されます。図4の例では,一つ上のレ ベルの「豊かである」という評価基準から見て 「教育・文化が発展」が「郷土色にあふれる」 よりも「少し重要」だと選択しています。

ここで情報不足で一対比較の判断ができない 場合, あるいは一対比較の項目数が多くて一対 比較作業の負担を軽減したい場合,「不明ボタ ン」をクリックします。一対比較を部分的に省 略してかつ整合性を維持させる不完全一対比較 法(Harker法)により重要度を算出します。

一対比較入力がすべて終わると,評価基準の ウインドウを再描画します。この時にもし整合 度C.Ⅰ.値が0.1を越えた場合,整合度を悪化さ せている一対比較のペアを自動的に探索して, 再度一対比較ウインドウが開きます。整合性を 改善させるべき方向に矢印マーク (→) が図4 のスケール内に表示されますので,その方向に 向かって適当な一対比較値を再指定します。

# 4.3 代替案評価の分析

AHP-aid では、任意のレベルの任意の評価基 準から見た代替案の重要度グラフをマルチウイ ンドゥ形式で複数同時配置できます。図5に画 面例を示します。従って AHP 階層構造におけ る任意の部分と全体との双方の代替案評価を常 時把握しながら分析が行えます。

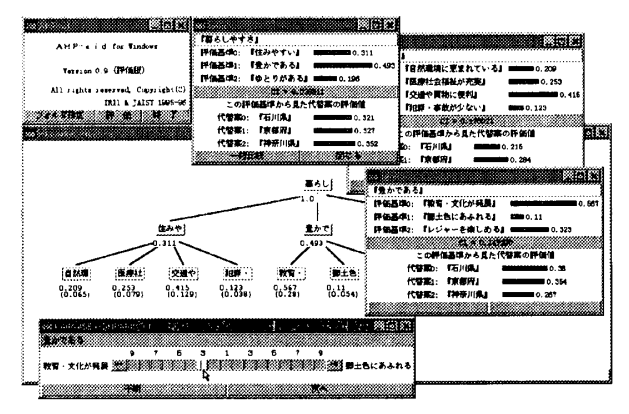

# 5. 今後の予定

- ISM等階層図作成支援ソフトとの連携
- ) ) .<br>. (2) UNIX版からの重要度の感度分析支援機 能の移植

(3) UNIX版からグループウェア機能の移植

本件に関する問い合わせ先:加藤直孝 nkato@jaist.ac.jp

### 参考文献

- [1] 刀根薫: ゲーム感覚意思決定法 日科技連出版(1986)
- P]力癖直孝:CAD/CAM機種選定エキスパートスシ ステムとAHP, オペレーションズリサーチ, Vol.34, No.4, pp.157-163 (1989)
- [3] 加藤直孝: CAD/CAM 機種選定エキスパートシス テム,AHP事例集pp.123-135,日科技連出版(1990)
- [4] 加藤直孝、中條雅庸、國藤進:主体間の視点を反映 したグループ意思決定支援ツール, 人工知能学会 第26回基礎論研究会,pp.46-51(1996)
- [5] Naotaka Kato and Susumu Kunifuji: A Consensus Making Support System using AHP in Combination with KJ Method and Relationship Matrix, Proceedings of ISAHP IV, pp.215-228(1996)
- [6] 例えば, 竹村哲, 加藤直孝, 國藤進: K J 法におけ る衆目評価法とシステム分析のための代替案評価 法AHPの比較研究, 第20回KJ法学会(1996)
- 円竹田英二:不完全一対比較行列におけるAHPウエ イトの計算法, オペレーションズリサーチ, Vol.34, No.4, pp.169-172(1989)